# **Temporary Solutions Job Aid – DocuSign Remote Verification**

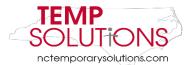

In this Job Aid, we will be taking you through the steps of completing a Temporary Solutions Onboarding Packet as an HR Representative and I-9 verification remotely. Please reach out to Temporary Solutions for assistance after reviewing this booklet.

We suggest using **Google Chrome** when working through the DocuSign database.

You will be asked to review and complete the following:

- 1. Temporary Solutions Guidelines for Remote Employment
- 2. How to Attach Agency's Telework Policy
- 3. I-9 Section 2 Completion & Instructions
- 4. Viewing I-9 Temporary Employee Document(s)

You may click on each title above to take you to the form on this document.

#### **Helpful Tips & Tricks**

- In order to move through each section of DocuSign, you must **click** the **Initial** or **Sign Here** icons.
- The **Next** button only takes you to the **next required area** 
  - Please Note: You can use the Tab button on your keyboard or the Next button on the screen in order to move through each section
- If you are unsure what current section of the DocuSign requires, please look at two areas:
  - o The blue banner at the top of the DocuSign page
  - Hover over the area with your mouse
- You do <u>not</u> have to complete your documents all at one time. You can Finish Later by clicking the Other Actions drop down at the top of your screen
  - For more information about the Other Actions Drop down, please click <u>here</u>
- If you do not have access to a computer, there is a DocuSign mobile app

# **Table of Contents**

| Temporary Solutions Job Aid – DocuSign Remote Verification                            | 1     |
|---------------------------------------------------------------------------------------|-------|
| Introduction                                                                          | 1     |
| Helpful Tips & Tricks                                                                 | 1     |
| DocuSign Notification & Command Icon/Button Descriptions                              | 3     |
| Other Actions Drop Down Menu                                                          | 6     |
| Temporary Solutions Guidelines for Remote Employment Eligibility Verification (Form I | -9) 7 |
| How to Adopt Your Name, Initials & Signature in DocuSign                              | 8     |
| Attaching Copy of Agency's Telework Policy                                            | 9     |
| I-9 Section 2 Completion Instructions                                                 | 11    |
| How to Find the I-9 Section 2 Documents in DocuSign                                   | 12    |
| Completion of Certification of Section 2                                              | 14    |
| Are you done? Let's check!                                                            | 15    |

# <u>DocuSign Notification & Command Icon/Button Descriptions</u>

| START            | This button takes the user to the beginning of the document <b>or</b> where the user left off last session.                           |
|------------------|----------------------------------------------------------------------------------------------------|
| Initial          | This icon shows the user is required to click the <b>Initial Arrow</b> as acknowledgement and agreement of the statement.             |
| Sign             | This notification means this area requires the user to click the <b>Sign Arrow</b> as acknowledgement and agreement of the statement. |
| REVIEW DOCUMENTS | This button takes the user to the documents that need to be reviewed.                                                                 |
| NEXT             | This command icon takes the user to the next required section of the document. This does <b>not</b> sign nor initial for the user.    |
| SELECT           | This command icon shows the user this area requires a selection by clicking a radio button from the options provided.                 |
| FILL IN          | This command icon shows the user this section needs to be filled in by typing in the blank text box(s).                               |
| 0                | This red circle icon instructs users to select a statement/choice.                                                                    |
|                  | This red rectangle icon instructs users this text box requires to be completed.                                                       |
| 1                | This paperclip icon serves the user as a notification a file is required to be attached.                                              |
|                  | This paperclip icon means the user's attachment has uploaded.                                                                         |

You will receive an email from <a href="mail@docusign.net">email@docusign.net</a>. If you have not received this, please check your junk and spam folders.

The email will look as shown below:

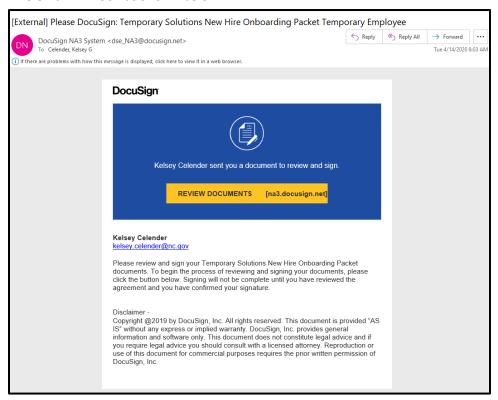

Please **click Review Documents.** This should take you to the DocuSign website. The title of the page should be **Please Review & Act on These Documents** (as shown below).

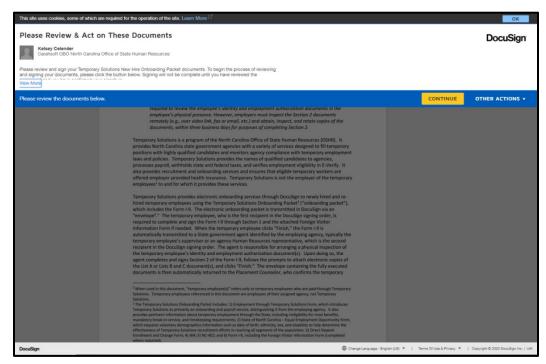

If the message on your screen is cut off, please click the blue 'View More' button (circled in red below).

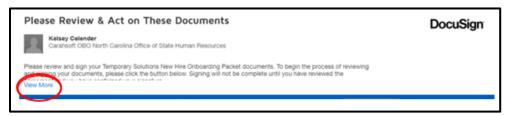

After reviewing the statement, please **click continue** (as shown below).

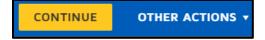

# Other Actions Drop Down Menu

Throughout the process you will be given the option to <u>Continue, Finish</u>, <u>Other Actions</u> drop down menu (shown below).

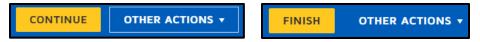

After clicking the Other Actions, you will see the choices below.

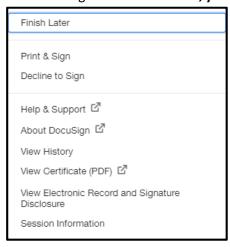

<u>Helpful Tip:</u> If you are ever lost within DocuSign and/or unsure of what the current section requires, please look at the blue header within DocuSign (as shown below).

Please review the documents below.

## Temporary Solutions Guidelines for Remote Employment Eligibility Verification (Form 1-9)

After clicking **continue**, you will be brought to the documents completed by your agency's temporary employee. The first document you are required to **review**, and sign is the **Guidelines for Remote Employment Eligibility Verification (I-9)**.

Please **click** the **start** command button. You will need to then read the Temporary Solutions Guidelines for Remote Employment Eligibility Verification.

Please let Temporary Solutions know if you have any questions <u>after</u> reading the **entire guidelines** document.

You will see that the temporary employee has already agreed to this document by their signature being provided (as shown below).

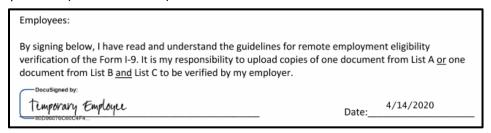

After reading and understanding this document, you will be asked to sign and date (as shown below).

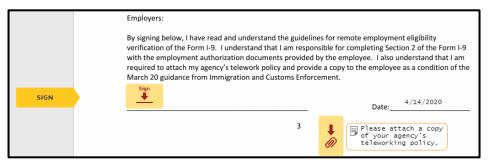

Please click the sign icon. The date will automatically populate for you to today's date.

This will prompt the **Adopt Your Initials** to create and confirm the following: Your name, initials and signature in DocuSign

<u>Please Note</u>: If you have used DocuSign previously your previous selections may already be in place. This is okay.

# How to Adopt Your Name, Initials & Signature in DocuSign

In order to sign, provide your initials and more, please confirm the requested information below.

**Please Note:** In the screenshot below the Temporary Employee confirmed their information.

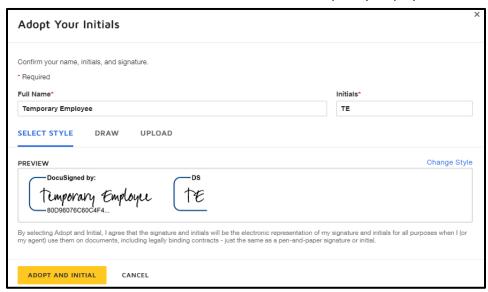

<u>Please Note:</u> If the Placement Counselor mistyped your name in the request process, you can fix your <u>Full Name</u> and <u>Initials</u> at this time.

If you would like to change the style, draw or upload a specific signature you are able to at this screen.

If you are ok with the current style, please **click** the **Adopt and Initial button** (shown below). This confirms your signature and initials.

Your signature will now populate where the sign icon was previously.

# Attaching Copy of Agency's Telework Policy

After you have signed and dated to agree that you have reviewed the guidelines, you will be asked to attach a copy of your agency's teleworking policy. This is a requirement for remote verification.

Please click the yellow paperclip icon to attach the requested telework policy.

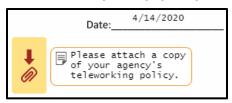

\*\*\* <u>Please Note</u>: If you do not have an agency telework policy on file, please ask your agency's HR team for the completed template provided by the Office of State Human Resources. \*\*\*

After clicking the paperclip icon, you will be provided an upload attachment screen (as shown below).

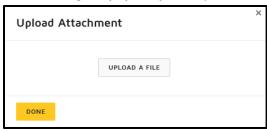

Please **click** the **upload a file** button. This will prompt your computer to bring you to your files (as shown below).

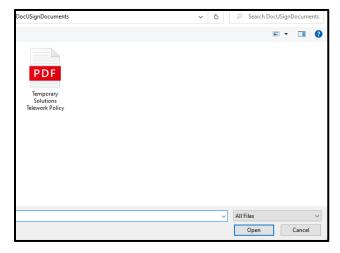

Please either **double click** the **document** you would like to attach or **click once to select** and then **click open.** 

If your document uploaded correctly, your screen should look like below.

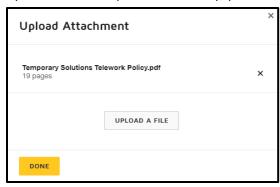

If you have uploaded your correct telework policy, please click done.

You will now see the **paperclip icon** has updated (as shown below). This means your attachment has saved in DocuSign.

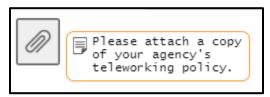

In order to move to the next section, you may either **click** the **next** command button or you may scroll through the document.

In this Job Aid, we will click next.

#### **I-9 Section 2 Completion Instructions**

The screenshot below provides an example of what your DocuSign screen should currently show.

<u>Please Note:</u> The yellow framed text boxes are **notes** in order to assist you with completing the Section 2 completely. These will not affect the credibility of the Section 2 completion.

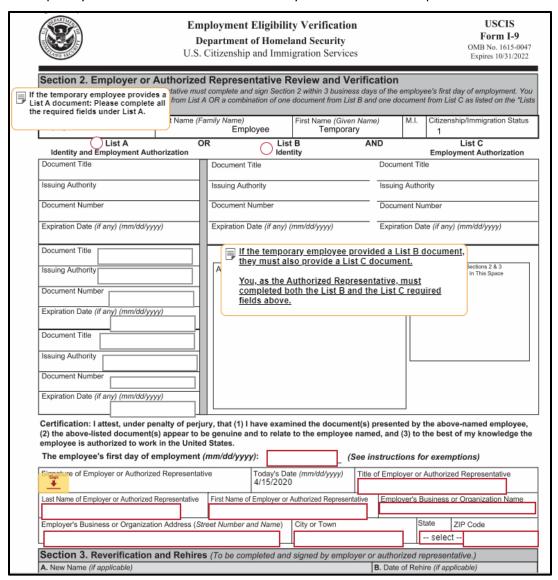

First, please see the **Last Name**, **First Name** and **Citizenship/Immigration Status** have been completed for you.

Next, you will **need to review the document(s)** the temporary employee **attached** in **DocuSign**. As stated in the **Guidelines for Remote Employment document**, you **must review these documents prior to completing Section 2.** 

Below are instructions on how to find the document(s) in DocuSign.

## How to Find the I-9 Section 2 Documents in DocuSign

You will be able to see the document(s) by scrolling through DocuSign (you will scroll down past the FN Data Gathering Form as shown in screenshot below).

In this Job Aid, the temporary employee attached a **List A Document only**.

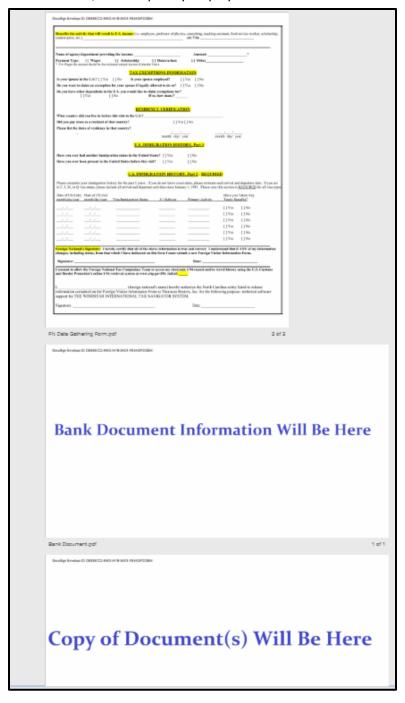

<u>Please Note</u>: You may be able to tell what the document is by the title given by the temporary employee (shown in screenshot below).

The numbers shown in screenshot below also show you how many pages/documents were submitted within the attachment.

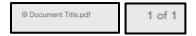

If the temporary employee chose to attach <u>a List B document</u>, they are <u>required</u> to <u>ALSO attach a List</u> C document for their onboarding documents to be considered complete.

\*\*You may not complete the form without the correct documentation \*\*

In this job aid, the temporary employee attached their passport, which as shown on the **List of Acceptable Documents** as a **List A document**.

Because the temporary employee provided their List A document, you will complete List A section <u>only</u>. Please complete all the requested information.

First, please **click** the **red circle radio button** in order to select which document(s) were provided by the temporary employee.

Next, please **complete the required information for your selected area.** Below you will see an example.

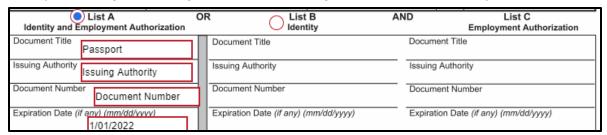

<u>Please Note:</u> In this job aid, the temporary attached a List A Document only (as shown above)

\*\*\* Important: If the temporary employee attached a List B and List C document, after clicking the List B radio button, List C will populate to complete as well. You must complete both sections. \*\*\*

If the temporary employee attached both, the screenshot below must be completed.

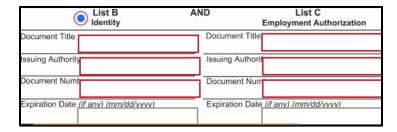

### Please Note: Remember to read the yellow notes on the I-9 Form to assist you

After completing the required areas of the document information, you will now complete your information as the authorized representative (as shown below).

| The employee's first day of employment (mm/dd/yyyy):  [ (See instructions for exemptions)                                                 |                                        |                               |                    |                                             |                                       |  |
|----------------------------------------------------------------------------------------------------|----------------------------------------|-------------------------------|--------------------|---------------------------------------------|---------------------------------------|--|
|                                                                                                    |                                        | Today's Date (mn<br>4/14/2020 | /dd/yyyy) Title    | le of Employer or Authorized Representative |                                       |  |
| Last Name of Employer or Authorized Represen                                                                                              | tative First Name of                   | Employer or Authori           | zed Representative | Employer's Business                         | or Organization Name                  |  |
| Employer's Business or Organization Addre                                                                                                 |                                        |                               | or Town            | State selec                                 |                                       |  |
| A. New Name (if applicable)                                                                                                    | ennes (10 be con                       | ipieteu anu signe             | и ву впіріоўег с   | B. Date of Rehire (if app                   |                                       |  |
| Last Name (Family Name)                                                                                                    | First Name (Given Name) Middle Initial |                               | Date (mm/dd/yyyy)  |                                             |                                       |  |
| C. If the employee's previous grant of emplo                                                                                              |                                        |                               | le the information | for the document or rece                    | pt that establishes                   |  |
| continuing employment authorization in the                                                                                                |                                        |                               | Document Number    |                                             | Expiration Date (if any) (mm/dd/yyyy) |  |
| · · ·                                                                                                    |                                        | Document Nu                   | nber               | Expiration Da                               | te (if any) (mm/dd/yyyy)              |  |
| continuing employment authorization in the concurrent Title  I attest, under penalty of perjury, that the employee presented document(s), |                                        | nowledge, this e              | mployee is auth    | orized to work in the l                     | Jnited States, and if                 |  |

#### Completion of Certification of Section 2

The required information is listed below:

The employee's first day of employment

Your signature

Your title

Your Last Name

Your First Name

Your Agency Name

Your Agency's Address, City, State & Zip Code

An example of the completed information is shown below. In this example, the Authorized Representative is an HR Technician with Temporary Solutions.

| Certification: I attest, under penalty of perjury, that (1) I have examined the document(s) presented by the above-named employee, (2) the above-listed document(s) appear to be genuine and to relate to the employee named, and (3) to the best of my knowledge the employee is authorized to work in the United States. |                             |                                        |            |                                                                      |  |  |  |
|----------------------------------------------------------------------------------------------------|-----------------------------|----------------------------------------|------------|----------------------------------------------------------------------|--|--|--|
| The employee's first day of employment (mm/dd/yyyy): 04/20/2020 (See instructions for exemptions)                                                                                                    |                             |                                        |            |                                                                      |  |  |  |
| Signature of Employer or Authorized Representative  Decisione by:  Kalong Calander                                                                                                    |                             | Today's Date (mm/dd/yyyy)<br>4/14/2020 |            | Title of Employer or Authorized Representative<br>HR Technician      |  |  |  |
|                                                                                                    | irst Name of En<br>irstName | mployer or Authorized Repre            | esentative | Employer's Business or Organization Name<br>OSHR Temporary Solutions |  |  |  |
| Employer's Business or Organization Address (Street Number and Name) City or Town State ZIP Code                                                                                                    |                             |                                        |            |                                                                      |  |  |  |
|                                                                                                    |                             |                                        |            |                                                                      |  |  |  |

After completion of the certification, you must click the final **sign** icon.

Please **click** the **sign icon** in order to sign & date the next statement.

If you have completed all the required areas, you should receive a **Done! Select Finish to send the completed document** message in the blue header (as shown below).

Done! Select Finish to send the completed document.

## Are you done? Let's check!

You should **not** see a **Next** button to the left of your documents anymore.

If you do still see the **Next** icon (as shown below), please **click Next** to see what required fields you may have missed.

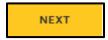

Once the **Next** button icon has disappeared, you should see the '**Done! Select Finish to send the completed document!'** Message appear at the top of your screen (as shown below).

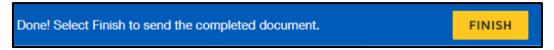

#### Please click FINISH.

Congratulations, you have finished your DocuSign review & completion! You should now receive a similar notification/request to below:

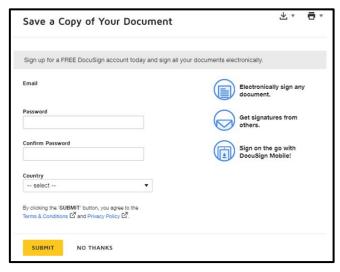

If you would like to sign up for a free DocuSign account, you may at this time.

If you would like to save or print your documents, please click one of the icons (shown below).

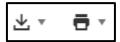

After either clicking Submit or No Thanks, your screen should populate the message below.

# You're All Done! You'll receive a copy once everyone has signed

This means the necessary documents have been submitted to your agency's Placement Counselor for onboarding.

Please reach out to the Placement Counselor with any questions or concerns.

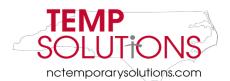

| Section 2. Employer or Authorized Representative Review and Verification (Employers or their authorized representative must complete and sign Section 2 within 3 business days of the employee's first day of employment. You must physically examine one document from List A OR a combination of one document from List B and one document from List C as listed on the "Lists of Acceptable Documents.") |                               |                            |                                    |                                                   |                   |                                                        |  |
|----------------------------------------------------------------------------------------------------|-------------------------------|----------------------------|------------------------------------|---------------------------------------------------|-------------------|--------------------------------------------------------|--|
| Employee Info from Section 1 Last Name (Fo                                                                                                    |                               | mily Name)<br>Employee     | First Name (Given Nam<br>Temporary | (e)                                               | M.I.              | Citizenship/Immigration Status 1                       |  |
| List A Identity and Employment Authorization                                                                                                    | OR                            | List                       |                                    | ND                                                |                   | List C<br>Employment Authorization                     |  |
| Document Title                                                                                                    | Document Title Document Title |                            | е                                  |                                                   |                   |                                                        |  |
| Issuing Authority                                                                                                    |                               | Issuing Authority          |                                    | Issuing                                           | Issuing Authority |                                                        |  |
| Document Number                                                                                                    |                               | Document Number            |                                    | Docum                                             | ent Nu            | mber                                                   |  |
| Expiration Date (if any) (mm/dd/yyyy)                                                                                                    |                               | Expiration Date (if any) ( | mm/dd/yyyy)                        | mm/dd/yyyy) Expiration Date (if any) (mm/dd/yyyy) |                   | e (if any) (mm/dd/yyyy)                                |  |
| Document Title                                                                                                    | 1                             |                            |                                    |                                                   |                   |                                                        |  |
| Issuing Authority                                                                                                    |                               | Additional Informatio      | n                                  |                                                   |                   | QR Code - Sections 2 & 3<br>Do Not Write In This Space |  |
| Document Number                                                                                                    |                               |                            |                                    |                                                   |                   |                                                        |  |
| Expiration Date (if any) (mm/dd/yyyy)                                                                                                    |                               |                            |                                    |                                                   |                   |                                                        |  |
| Document Title                                                                                                    |                               |                            |                                    |                                                   |                   |                                                        |  |
| Issuing Authority                                                                                                    | il                            |                            |                                    |                                                   |                   |                                                        |  |
| Document Number                                                                                                    |                               |                            |                                    |                                                   |                   |                                                        |  |
| Expiration Date (if any) (mm/dd/yyyy)                                                                                                    |                               |                            |                                    |                                                   |                   |                                                        |  |
| Certification: I attest, under penalty of perjury, that (1) I have examined the document(s) presented by the above-named employee, (2) the above-listed document(s) appear to be genuine and to relate to the employee named, and (3) to the best of my knowledge the                                                                                                    |                               |                            |                                    |                                                   |                   |                                                        |  |
| employee is authorized to work in the Unit                                                                                                    |                               |                            | to the omproject                   | ou, and                                           | 0, 10 1           | no boot or my miorious                                 |  |
| The employee's first day of employment (mm/dd/yyyy):  [ (See instructions for exemptions)                                                                                                    |                               |                            |                                    |                                                   |                   |                                                        |  |
| Signature of Employer or Authorized Representative  Today's Date (mm/dd/yyyy) 4/14/2020  Title of Employer or Authorized Representative                                                                                                    |                               |                            |                                    |                                                   |                   |                                                        |  |
| Last Name of Employer or Authorized Representative First Name of Employer or Authorized Representative Employer's Business or Organization Name                                                                                                    |                               |                            |                                    |                                                   |                   |                                                        |  |
| Employer's Business or Organization Address (                                                                                                    | Stre                          | et Number and Name)        | City or Town                       |                                                   | St                | ate ZIP Code                                           |  |
|                                                                                                    |                               |                            |                                    |                                                   |                   | - select                                               |  |